# **Panasonic**

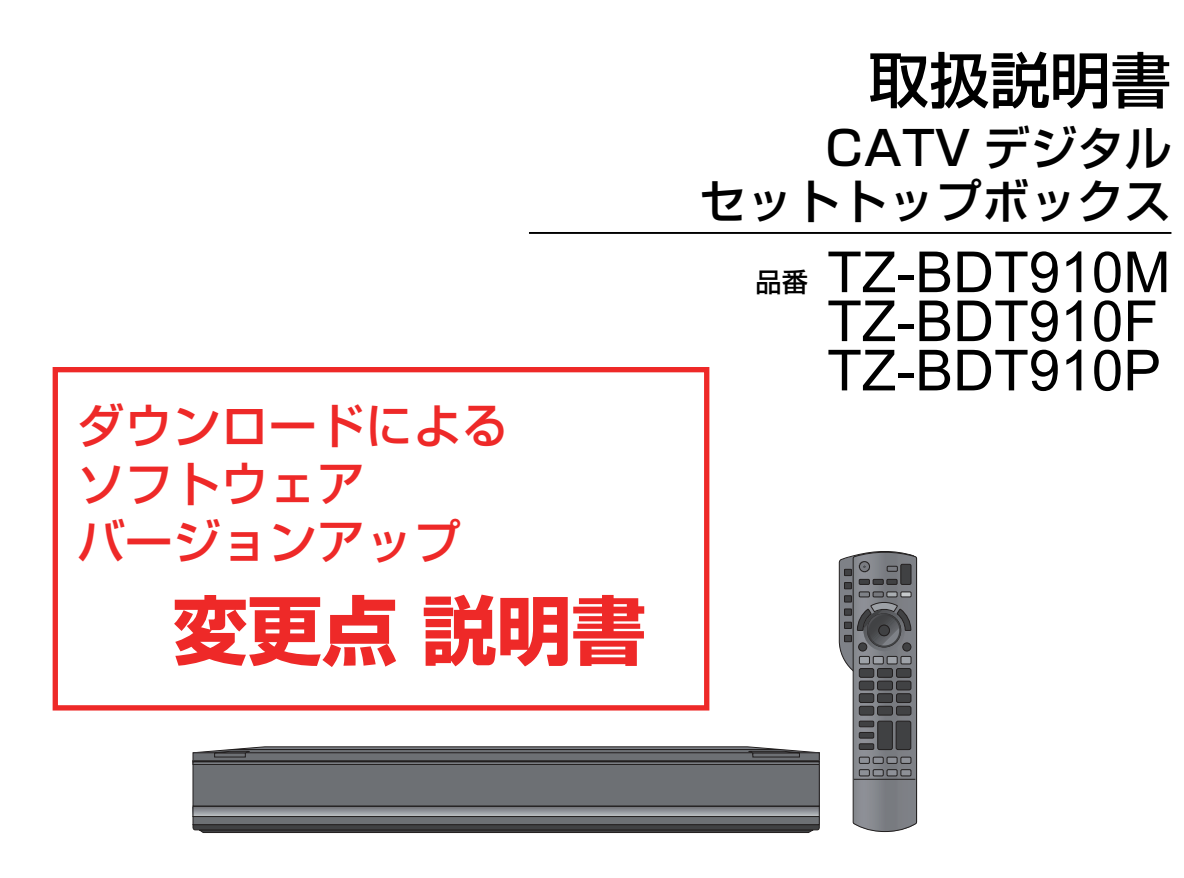

このたびは、ケーブルテレビ局にご加入くださいまして、まことにありがとうございました。

- 取扱説明書をよくお読みのうえ、正しく安全にお使いください。
- ご使用の前に「安全上のご注意」(207 ~213ページ)を必ずお読みください。

**AVCHD M** 

- この取扱説明書は大切に保管してください。
- 取扱説明書は、TZ-BDT910M、TZ-BDT910F、TZ-BDT910P 共用ですが、機種により接続と 設定内容が異なります。

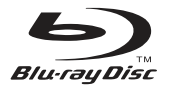

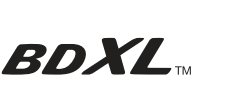

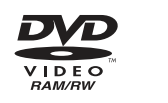

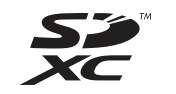

**SAINE** 

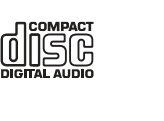

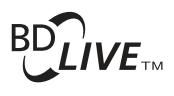

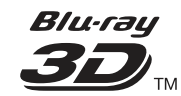

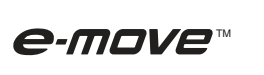

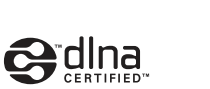

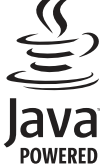

**トランス アイランス かんきょう かんきょう かんきょう かんきょう かんきょう かんきょう かんきょう かんきょう かんきょう かんきょう かんきょう かんきょう かんきょう かんきょう かんきょう かんきょう かんきょう かんきょう かんきょう かんきょう かんきょう かんきょう ことには、このことには、このことには、このことには、このことには、このことには、このことには、このことには、このことには、このことには、このことには、このことには、このことには、このことには、このことには、このことには、このことには、このことには、このことには、このことには、このことには、このことには、このことには、このことには、このことには、このことには、このことには、このことには、このことには、このことには、このことには、このこと** 

視聴

| ご注意の

## ■ この説明書について

本機は制御ソフトの変更により操作や機能の向上が図られています。そのため以下の機能 が使用できるようになりました。

### ●ネットワーク接続した宅内のパソコンから録画などの遠隔操作

この変更により、お持ちの取扱説明書とは次ページ以降の赤枠部分が異なりますのでご注 意ください。

●「→○○」の表記は、お持ちの取扱説明書の該当ページをご覧ください。

## **ネットワーク接続をする**

本機をネットワークに接続すると、以下のサービスや機能を利用することができます。 接続後は、ネットワーク設定(→142)と連携する機器の設定(→144 ~ 146)を行ってください。

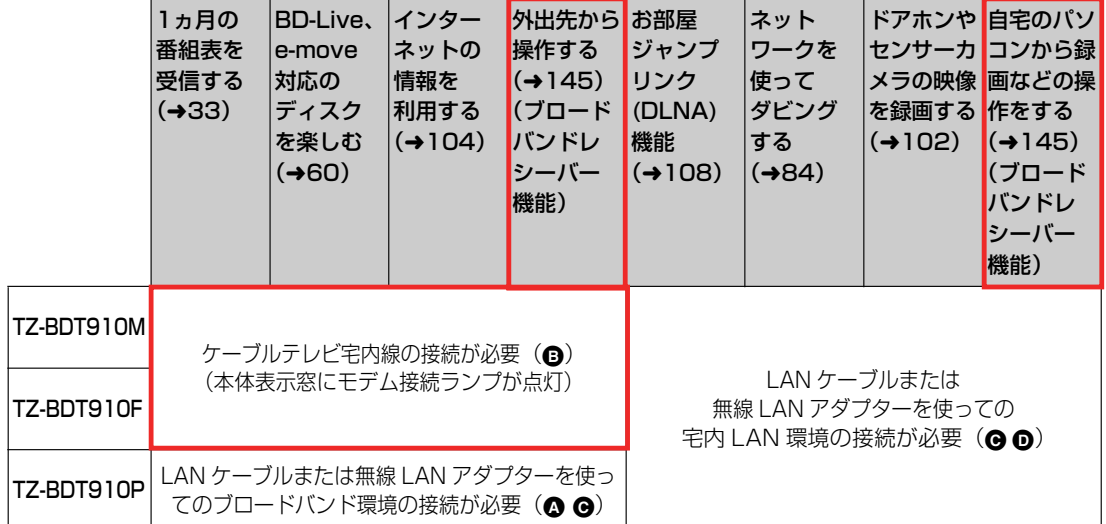

ご加入のケーブルテレビ局のサービス内容によりご利用いただけない場合があります。

本機のネットワーク接続方法は、ご加入のケーブルテレビ局により異なりますので設置、設定、変更などは必ず ご加入のケーブルテレビ局にご相談ください。ご加入のケーブルテレビ局以外のプロバイダー経由でインター ネット接続されている場合は、ご加入のケーブルテレビ局ではなくご加入のプロバイダーにご相談ください。

お知らせ

●ハブやルーターを経由せず、本機と各機器を LAN ケーブルで直接接続することもできます。(LAN ケーブルはストレートとクロスのど ちらを使用しても問題ありません)

●カテゴリー5(CAT5)以上の LAN ケーブルのご使用をおすすめします。

●接続機器は、本機と同じハブまたはブロードバンドルーター(アクセスポイント)に接続してください。

「※ブロードバンドレシーバー機能はTZ-BDT910Pのみ対応しています。(2011年2月現在)」 の記載を削除しました。バージョンアップによりTZ-BDT910M/TZ-BDT910Fにも対応しました。

127 VQT3F51

**3**

 **優雅4 ネットワーク接続をする(っっき)** 

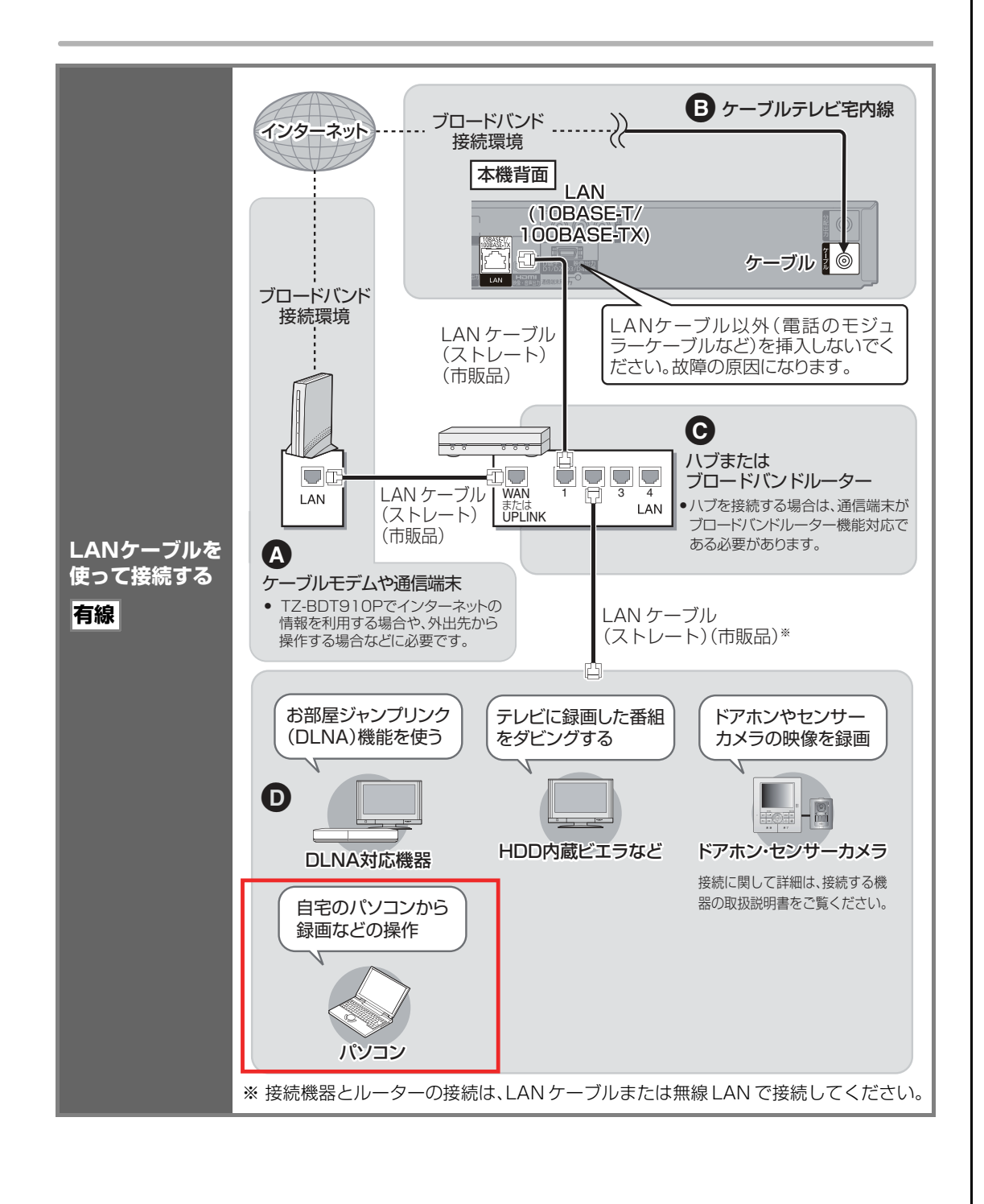

**4**

128 VQT3F51

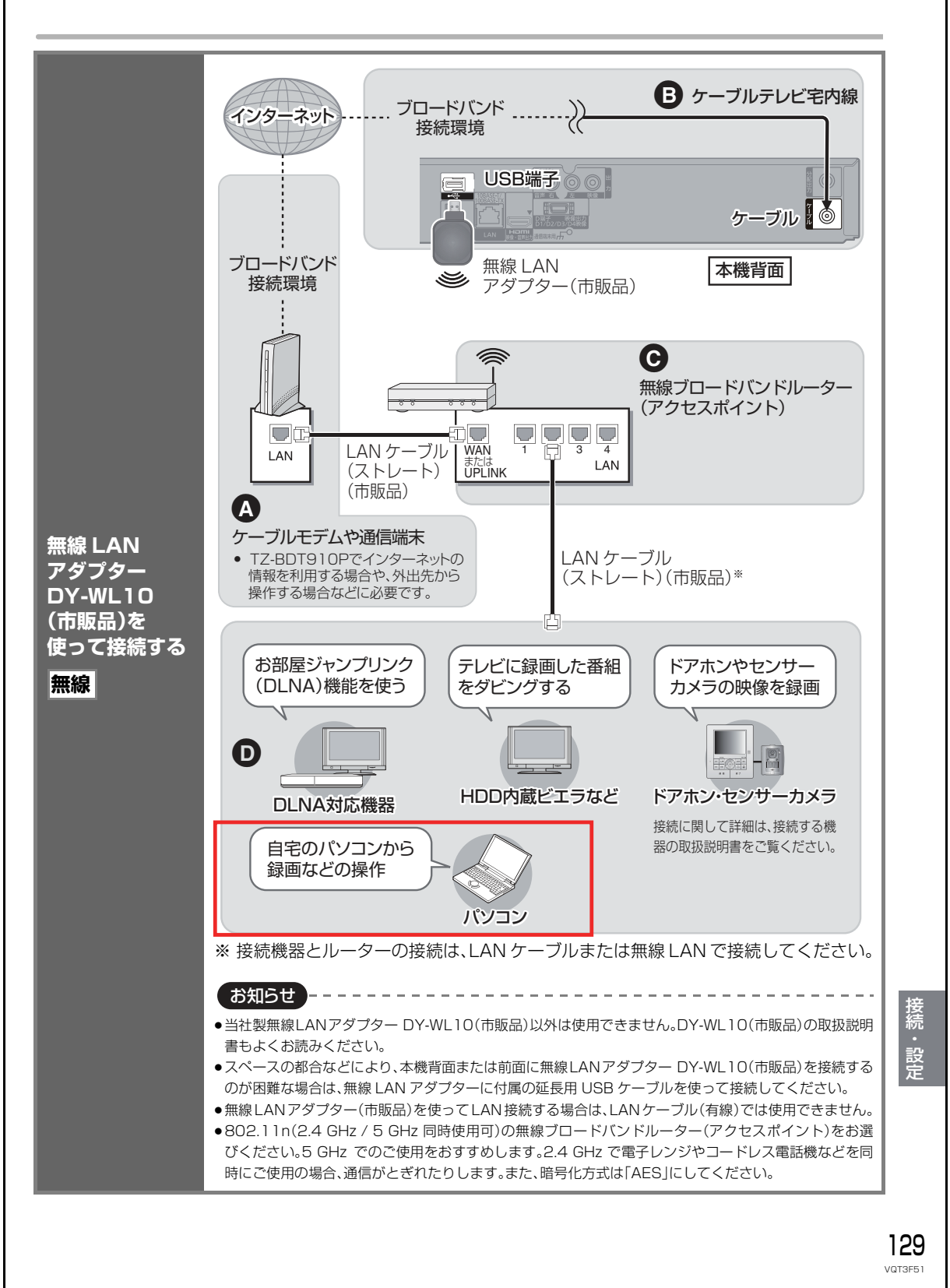

**5**

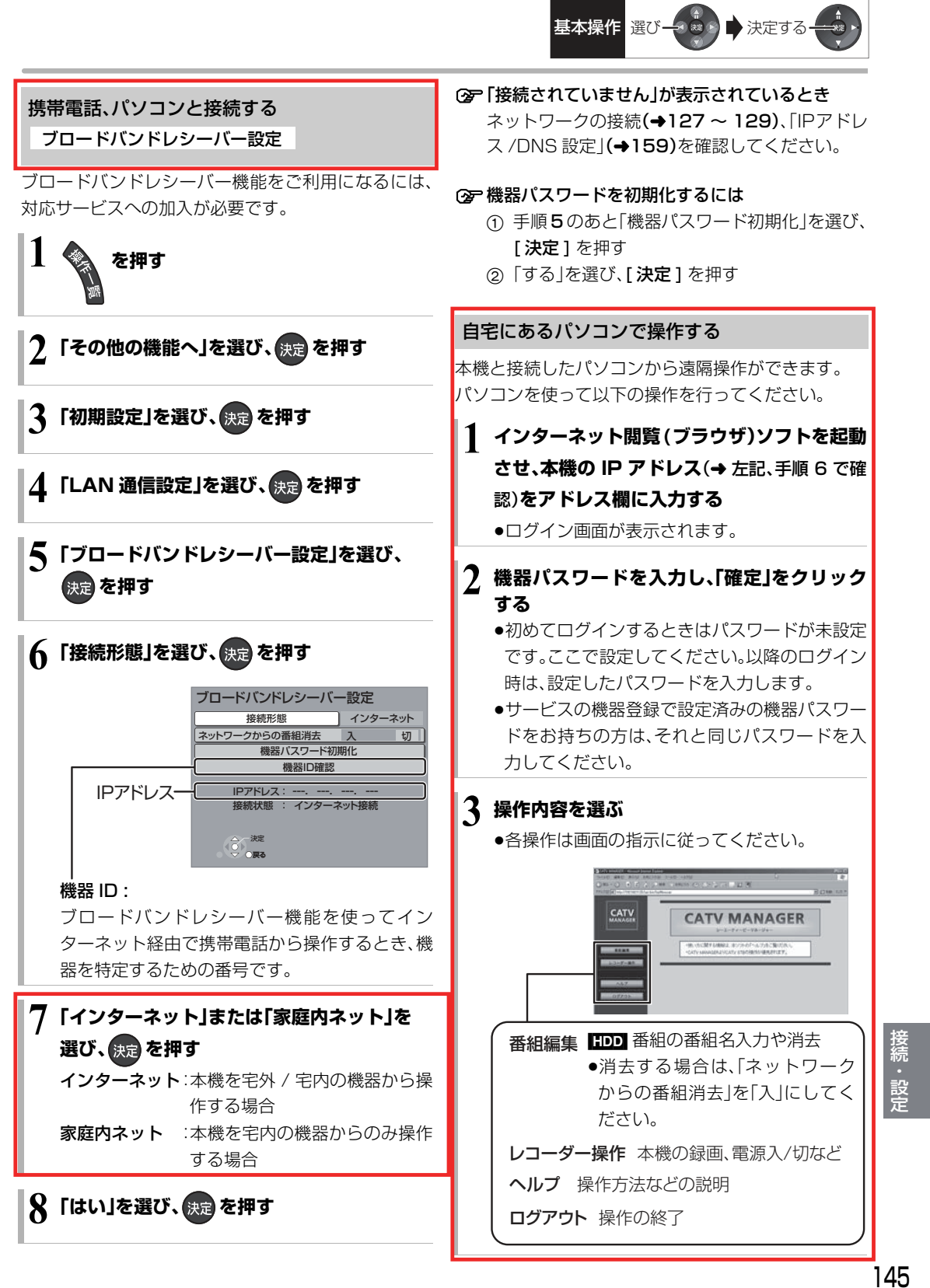

VQT3F51

**6**

## **本機の設定を変える(初期設定)**

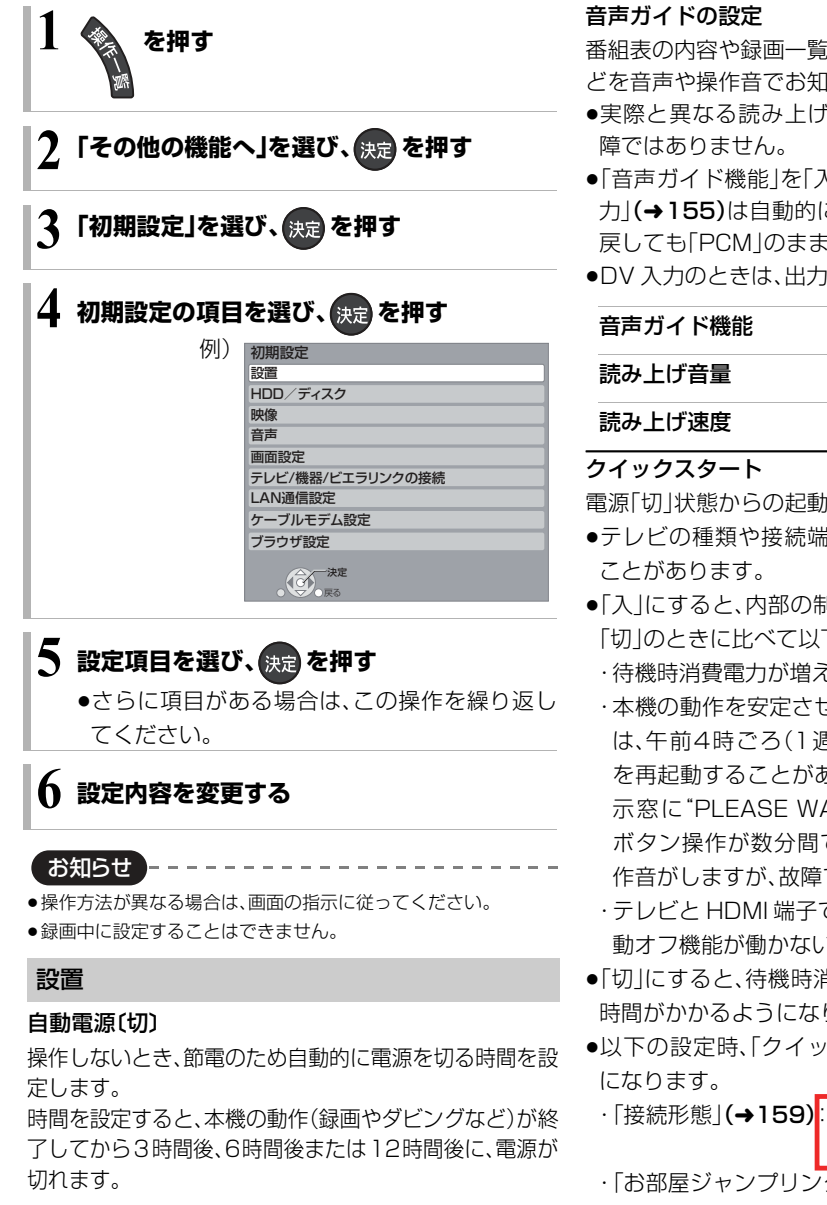

リモコンモード(→141)

番組表の内容や録画一覧、選局時、エラーメッセージな どを音声や操作音でお知らせします。

- ●実際と異なる読み上げを行う場合がありますが、故
- 「音声ガイド機能」を「入」に設定すると、「デジタル出 力」**(→ 155)**は自動的に「PCM」になります。(「切」に 戻しても「PCM」のままです)
- DV 入力のときは、出力されません。

電源「切」状態からの起動を高速化します。

- ●テレビの種類や接続端子によっては、表示が遅れる
- ●「入」にすると、内部の制御部が通電状態になるため、 「切」のときに比べて以下の内容が異なります。
	- ・待機時消費電力が増えます。
	- ・本機の動作を安定させるため、予約録画終了時また は、午前4時ごろ(1週間に一度程度)に、本機全体 を再起動することがあります。(再起動中は、本体表 示窓に"PLEASE WAIT"と表示され、電源以外の ボタン操作が数分間できません。また、本機から動 作音がしますが、故障ではありません。)
	- ・テレビと HDMI 端子で接続時は、テレビの無信号自 動オフ機能が働かない場合があります。
- 「切」にすると、待機時消費電力は減りますが、起動に 時間がかかるようになります。
- 以下の設定時、「クイックスタート」は自動的に「入」
- ・「接続形態」**(→159)<mark>:</mark>「インターネット」または「家** 庭内ネット」

・「お部屋ジャンプリンク機能」(→159):「入」

**7**

・「ドアホン・センサーカメラ接続」(→159):「入」

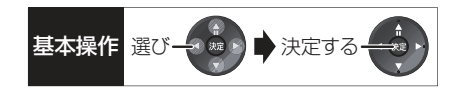

#### IP アドレス /DNS 設定

#### 接続テスト

ネットワークの接続状態を確認します。

- ●ネットワーク接続をしたあと、または「IP アドレス /DNS 設定」の各設定を終えたあとに必ず行ってく ださい。
- 「NG」が表示された場合、接続と設定を確認してく ださい。
- ●「宅内機器使用可」は、宅内のネットワーク接続機器 が使用できる状態です。

#### IP アドレス自動取得

通常は「する」を選んでおいてください。

#### IP アドレス

#### サブネットマスク

#### ゲートウェイアドレス

ルーターに DHCP ※ サーバー機能がない場合、ルー ターのDHCPサーバー機能を「有効」にしていないと きのみ設定してください。

- ●「IP アドレス自動取得」(→上記)を「しない」にした あと設定します。
- パソコンを確認して、「IP アドレス」にはパソコンと 違った値を、「サブネットマスク」、「ゲートウェイア ドレス」にはパソコンと同じ値をそれぞれ入力して ください。
- LAN通信設定のIPアドレスには、ケーブルモデム設 定の IP アドレスと異なる IP アドレスグループの設 定が必要です。
- ※ サーバーやブロードバンドルーターが、IP アド レスなどを本機に自動的に割り当てる仕組みの ことです。

#### DNS-IP 自動取得

通常は「する」を選んでおいてください。

#### プライマリ DNS

#### セカンダリ DNS

手動で「プライマリDNS」、「セカンダリDNS」を設定 する必要がある場合のみ設定してください。

- 「DNS-IP 自動取得」(→上記)を「しない」にしたあ と設定します。
- パソコンを確認して、「プライマリ DNS」にはパソ コンの「優先 DNS サーバー」の値を、「セカンダリ DNS」にはパソコンの「代替 DNS サーバー」の値を それぞれ入力してください。

#### MAC アドレス

家庭内ネットワークで接続されている機器を特定する ための番号です。

表示される番号は、「LAN接続形態」(→158)の設定に よって、以下のようになります。

- 「有線」:背面の LAN 端子に割り当てられた番号
- ●「無線」: 当社製無線 LAN アダプター(DY-WL10) (市販品)に割り当てられた番号

ブロードバンドレシーバー設定 (→145)

#### 接続形態

●「インターネット」「家庭内ネット」にすると、「クイッ クスタート」(→152)は自動的に「入」になります。

ネットワークからの番組消去

機器パスワード初期化

#### 機器 ID 確認

お部屋ジャンプリンク(DLNA)設定 (→144)

#### お部屋ジャンプリンク機能

●「入」にすると、「クイックスタート」(→152)は自 動的に「入」になります。

#### 本機の名称

アクセス許可方法

#### 機器一覧

ドアホン・センサーカメラの接続設定(-146)

#### ドアホン・センサーカメラ接続

●「入」にすると、「クイックスタート」(→152)は自 動的に「入」になります。

ドアホン録画 センサーカメラ録画

機器一覧

**8**

にはない こうしゅう しゅうしょう しゅうしゅう しゅうかん かんかん しゅうかん かんこうかん かんこうかん かんこうかん かんこうかん かんこうかん しゅうかん かんこうかん しゅうかん しゅうかん しゅうかん しゅうかん しゅうかん しゅうかん しゅうかん しゅっとう